# Acceso y configuración de clientes de correo

A tener en cuenta una vez realizado el traslado del servicio de correo.

## Acceso por webmail

- <https://mxcpo.ozonomultimedia.com>
- <https://mail.coatpo.es> (operativo transcurridas unas horas después de la fecha de migración).

# Configuración de cliente de correo

Los clientes de correo más modernos se configurarán automáticamente al introducir tu correo y contraseña pero, por si acaso, estos son los datos técnicos:

- Servidor de correo entrante: mail.coatpo.es
- Servidor de correo saliente: mail.coatpo.es
- Puertos:
	- IMAP: 993 (SSL/TLS) | 143 (STARTTLS)
	- POP: 995 (SSL/TLS) | 110 (STARTTLS)
	- SMTP: 465 (SSL/TLS) | 587 (STARTTLS)
- SSL: SSL/TLS | STARTTLS
- Usuario: tu correo en coatpo.es. Recuerda: una sola 'a'.
- Contraseña: la que ya conoces
- Autenticación SMTP: Sí

### Ejemplo de configuración IMAP en Thunderbird

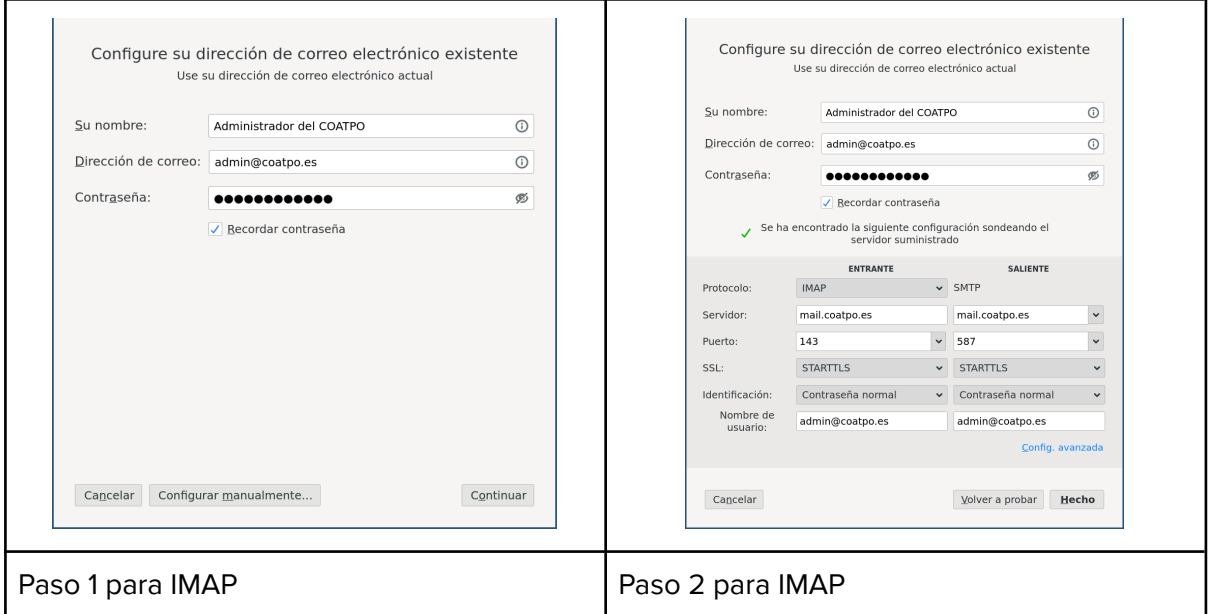

### Ejemplo de configuración POP en Thunderbird

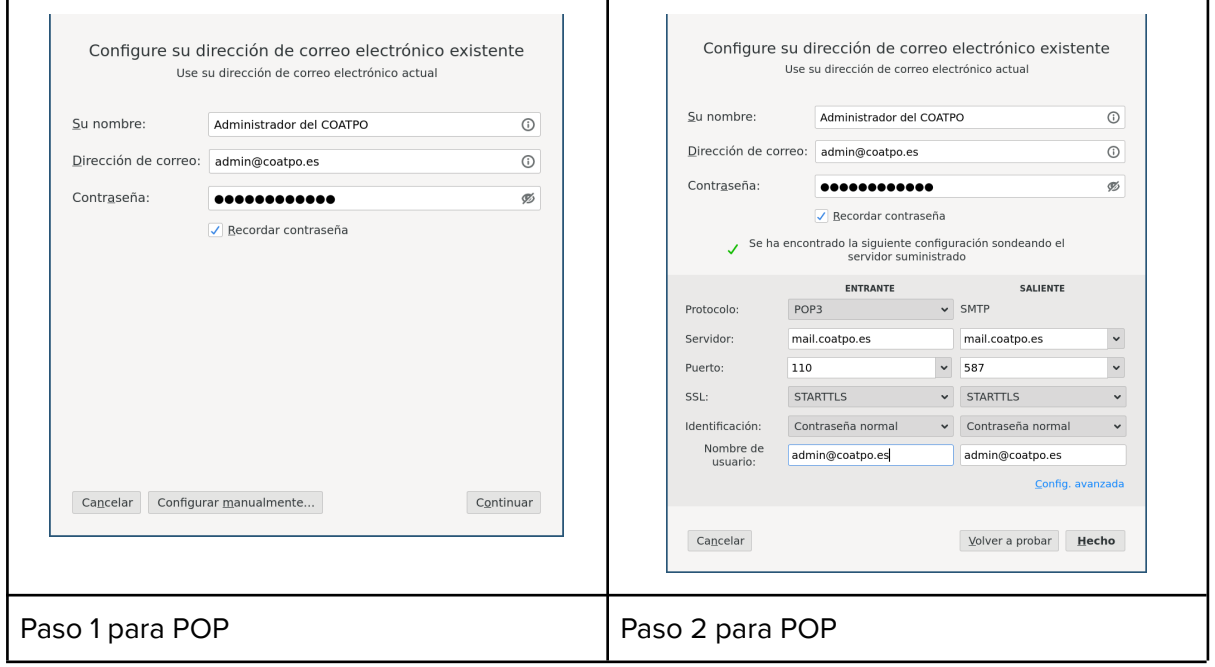

Nota: si hay problemas también puede usarse **mxcpo.ozonomultimedia.com** en los datos de servidor.

### Configuración en Outlook

El procedimiento se describe aquí:

[https://support.microsoft.com/es-es/office/agregar-una-cuenta-de-correo-electr%C3%B3nico-e](https://support.microsoft.com/es-es/office/agregar-una-cuenta-de-correo-electr%C3%B3nico-en-outlook-6e27792a-9267-4aa4-8bb6-c84ef146101b#PickTab=Outlook_para_PC) [n-outlook-6e27792a-9267-4aa4-8bb6-c84ef146101b#PickTab=Outlook\\_para\\_PC](https://support.microsoft.com/es-es/office/agregar-una-cuenta-de-correo-electr%C3%B3nico-en-outlook-6e27792a-9267-4aa4-8bb6-c84ef146101b#PickTab=Outlook_para_PC)